## **CÓMO INSCRIBIRSE A LAS ACTIVIDADES DIRIGIDAS**

**1.** Acceder a la web identificándose como **Usuarios Externos** o **Usuarios de la UMH**

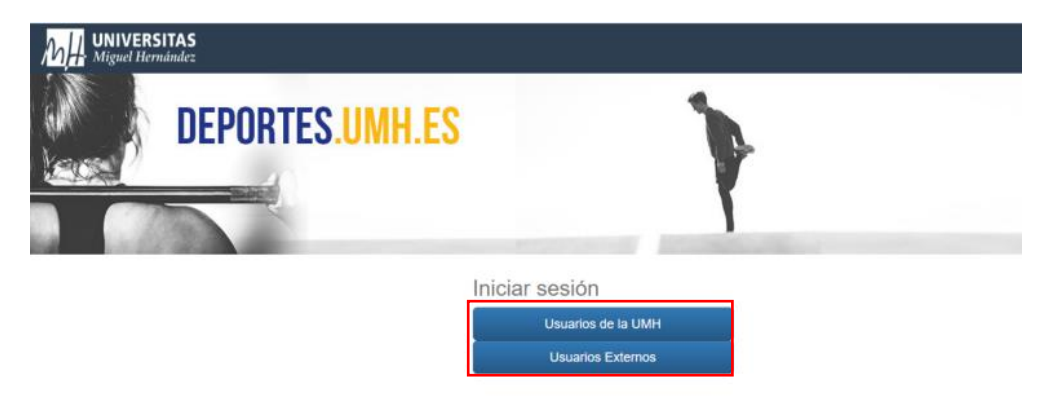

**2.** Una vez identificados, seleccionar **inscripción en clases.** 

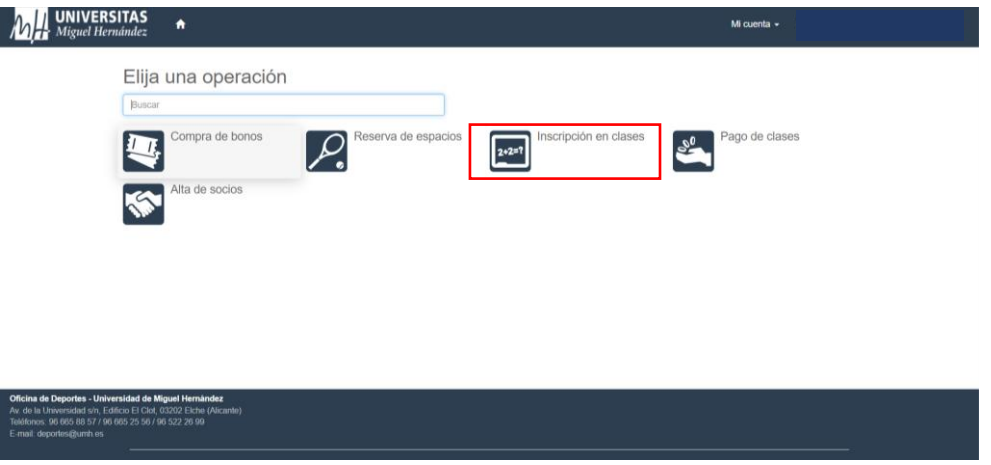

3. Elige ahora **Campus Elche** o **Campus San Juan**

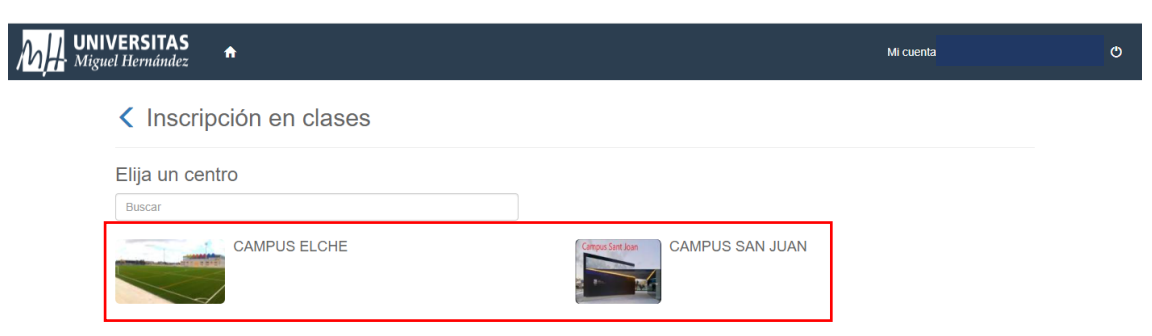

### 4. Elige la clase a la que deseas acudir

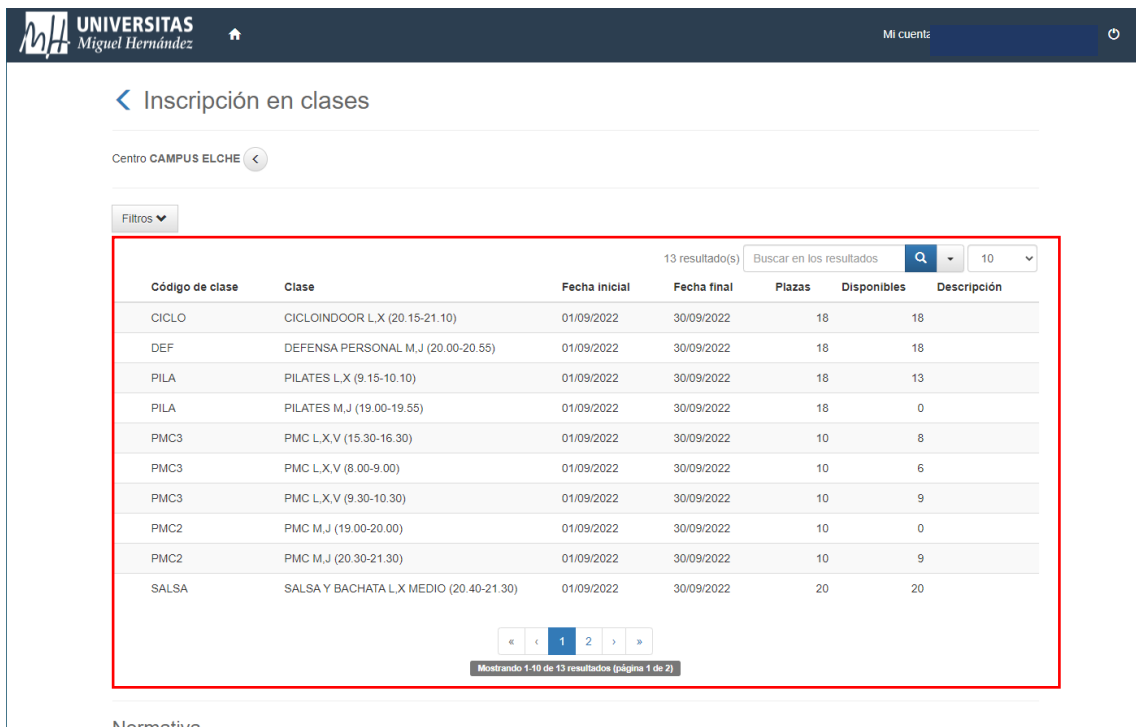

#### Normativa

» No se realizarán devoluciones ni cambios en las inscripciones en clases, excepto por cancelación de la actividad por la propia universidad.<br>Las reservas de instalaciones o inscripción en clases se harán efectivas cuando

# 5. Selecciona tipo de pago y confirmar

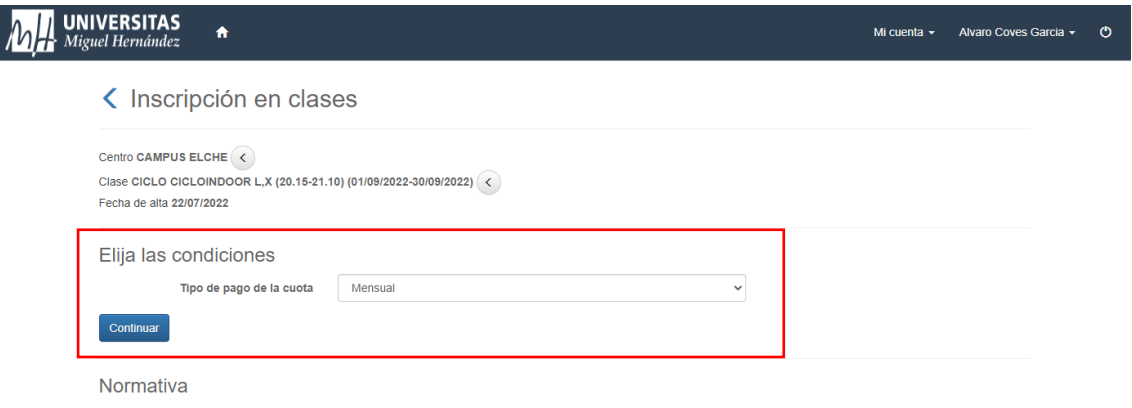

» No se realizarán devoluciones ni cambios en las inscripciones en clases, excepto por cancelación de la actividad por la propia universidad.<br>Las reservas de instalaciones o inscripción en clases se harán efectivas cuando

6. Selecciona la **forma de pago** que prefieras y **confirma tu compra**.

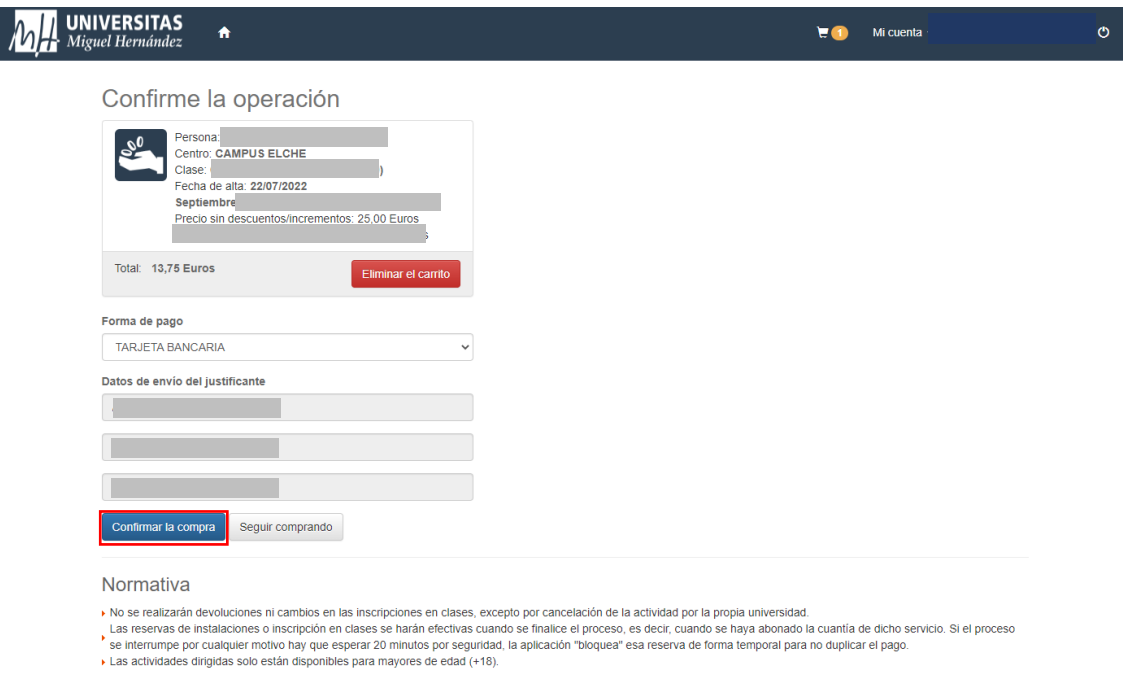

7. Completa el pago ingresando los datos de tu tarjeta y haz click en **pagar**. Recibirás en el email, un correo de confirmación con una clave de seguridad.

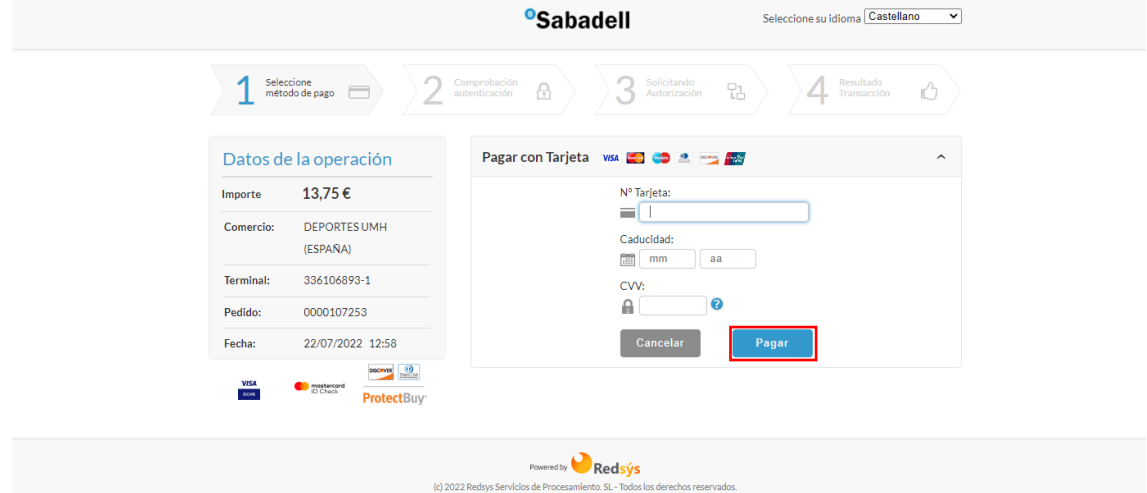

# **Información de interés:**

- Cada vez que realices una reserva te llegará un justificante de operación que será el que debes presentar para acceder a la actividad dirigida.